# MI Wi Fi poytep HAHO

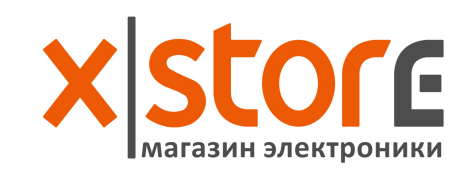

## Быстрая настройка

Мы благодарим вас за выбор Mi Router Nano (далее просто именуемый Mi Router)

Для начала новой Smart жизни, необходимо сделать всего 3 шага:

#### Подключение питания и кабеля

Подключите адаптер питания, а затем вставьте наружный сетевой кабель в соответствующий разъем роутера.

\*Подключите один конец кабеля к оптоволокну/домашнему шлюзу/adsl модему

Если у вас отсутствуют вышеуказанные устройства, подключите роутер к домашнему сетевому кабелю.

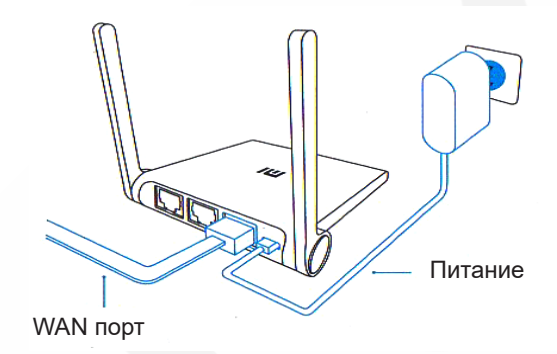

# Полключение к Wifi сети

Используйте смартфон или компьютер для поиска и подключения к созданной новой сети Wifi Xiaomi xxxx.

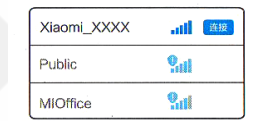

\*Пропустите этот этап, в случае подключения роутера к компьютеру по сетевому кабелю

\* хххх последние 4 МАС-адреса роутера, проверить подтверждение можно в нижней части роутера.

Для успешной авторизации Mi Wifi роутера, посетите miwifi.com или укажите IP-адрес модема 192.168.31.1, для скачивания приложения роутера, вы также можете отсканировать QR-код.

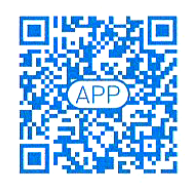

# Ознакомление

Ультра маленький роутер с мошным сигналом Внешняя РВС антенны, поддержка функции «сквозь стены», мошный сигнал

2.4G Беспроводная сеть, стабильный сигнал Поддержка протокола 802.11b/g/n, поддержка почти всех устройств с функцией беспроводной сети, максимальная скорость до 300Mbps.

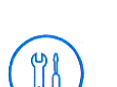

Multi-Tool, удобное использование, веселые развлечения

Широкополосное ускорение, ТGP ускорение игр, ускорение игры Jian Wang 3, защита от вредоносных сайтов

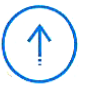

Smart система, постоянное обновление Наличие в роутере MiWifi Smart системы, постоянное обновление и оптимизация системы, еще большая безопасность роутера.

## Описание разъёмов и кнопок

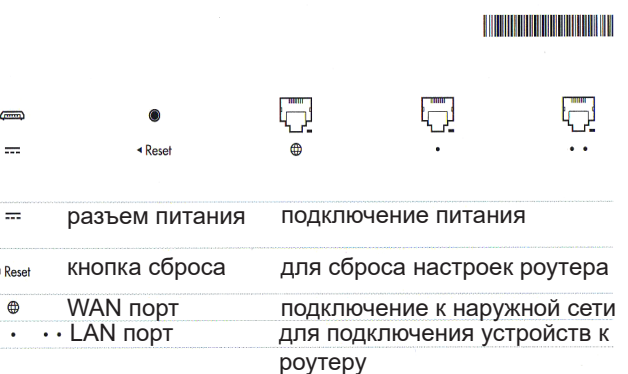

Не рекомендуется использовать посторонние адаптеры питания.

При нормальном эксплуатационном состоянии нажать и удерживать кнопку сброса настроек в течении 5 секунд. Отверстие сброса настроек находится с левой стороны роутера возле указательной стрелочки.

## Описание индикатора

Тусклый цвет: в выключенном состоянии или при отсут-СТВИИ ПИТАНИЯ

Желтый: при включении/выключении

Голубой: при нормальной работе устройства

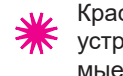

Красный: в случае возникновения проблем с работой устройства (смотрите пункт «Наиболее часто задаваемые вопросы»)

### Наиболее часто задаваемые вопросы

**Почему после успешного подключения кабеля наружной сети и завершения всех настроек, возникает ошибка доступа к сети?**

Прежде всего, проверьте, правильно ли вы подключили сетевой кабель, а также проверьте ваш логин и пароль; рекомендуем посетить любую веб-страницу, через мобильное приложение или веб-браузер, и с помощью функции smart обнаружения ошибок, найти и уладить возникшую проблему. Может пройти несколько минут.

#### **Ошибка 678: Сервер оператора не принимает один и тоже логин**

Способ решения проблемы: еще раз вытащите и вставьте обратно кабель наружной сети, перезагрузите оптоволокно/ домашний шлюз/adsl модем, через 10 минут заново попробуйте подключиться.

#### **Ошибка 691: Сервер оператора выдает ошибку логина пароля или истечение срока действия учетной записи.**

Способ решения проблемы: проверьте, правильно ли указано имя пользователя и пароль, или введите логин и пароль на сайте оператора, чтобы проверить информацию об оплате услуг.

#### **Возможна ли установка названия Wifi сети (SSID) на китайском? Почему иногда искажается название Wifi сети?**

 Мі роутер поддерживает китайские названия Wifi сети, но для нормального изображения названия сети, необходимо подключать к роутеру устройства (смартфон/pad/компьютер), которые также поддерживают китайский SSID.

#### **Почему после включения роутера, загорается красный индикатор?**

Красный цвет иникатора указывает на возникновение ошибки системы или на наличие проблем с работой устройства и свидетельствует о входе в безопасный режим. Во время безопасного режима, все данные, хранящиеся на роутере, находиться под защитой. Вы можете восстановить нормальную работу устройство через USB прошивку или связаться по телефону технического обслуживания для решения данного вопроса.

При постоянном загорании красного индикатора, данные, хранящиеся на роутере, не теряются, однако, возникают проблемы включения и работы оперативной памяти/платы. Для решения

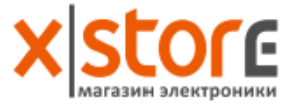

данного вопроса вы можете отдать роутер на ремонт или обновить его, или же связаться по телефону технического обслуживания для решения данного вопроса.

## Подключение Mi Smart дома

Быстрое управление роутером через Mi Smart дом АРР

#### Ускорение сети в один клик

Выберете «Ускорение сети» и роутер автоматически выберет наиболее быстрый и стабильный сигнал, обеспечивая вас лучшей скоростью интернет сети

#### Управление экраном блокировки

Поддержка системы MIUI, управление экраном блокировки, а также контроль и управление многими устройствами Smart дома

Скачивание Mi Smart дом АРР В АРР Store найдите и скачайте приложение «Mi Smart дом»,

или же сосканируйте ниже изображенный QR-код

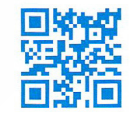

## Наличие токсичных и вредных веществ

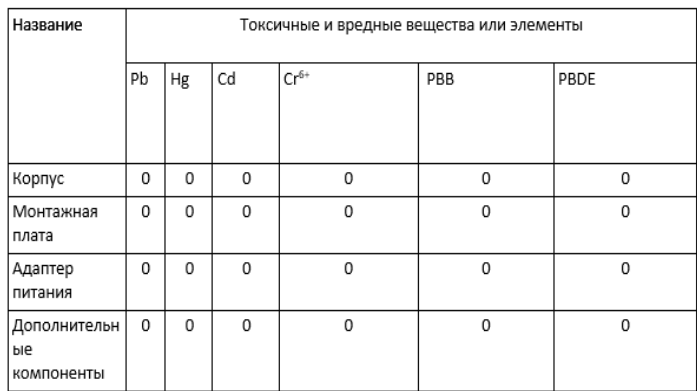

О: токсичные и вредные вещества во всех комплектующих данного устройства содержаться в количестве ниже предельного значения согласно SJ/ T11363-2006 "Требования ограничения наличие ядовитых и вредных веществ в товарах". X: означает наличие токсичных и вредных веществ по меньшей мере в одном из в комплектующих данного устройства в количестве, превышающем предельное значение, согласно SJ/ T11363-2006 "Требования ограничения наличие ядовитых и вредных веществ в товарах".